## Sage 300 Return to stock from shipment lines

First I will show how the process works in sage for now. Keeping this data in mind as we begin because this is important. We will target the item 666, on the lot 19344-2 at the location Acculogix ACCULO. We currently have 1409 quantity in stock right now. We will revisit this screen after we take some steps in creating the shipment.

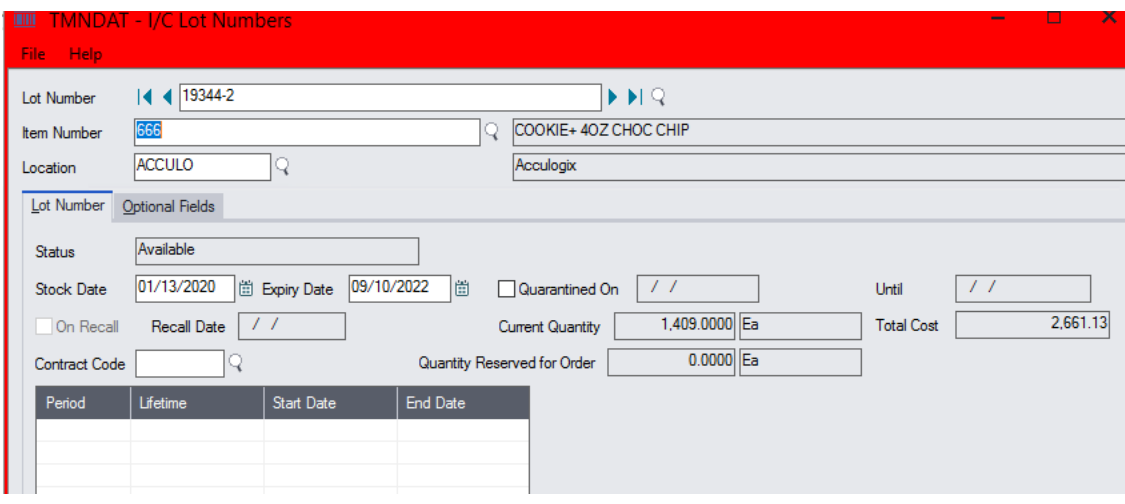

Now lets create a shipment and we will ship 9 of these. We should expect to see 1400 if we do this.

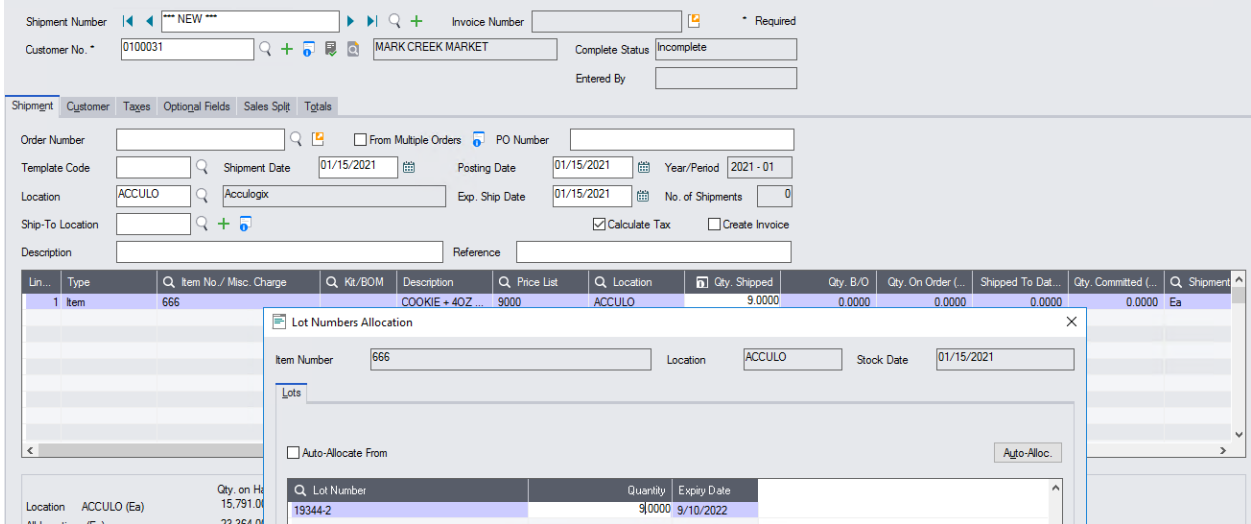

Now lets check back at the lot screen and we can see what is happening

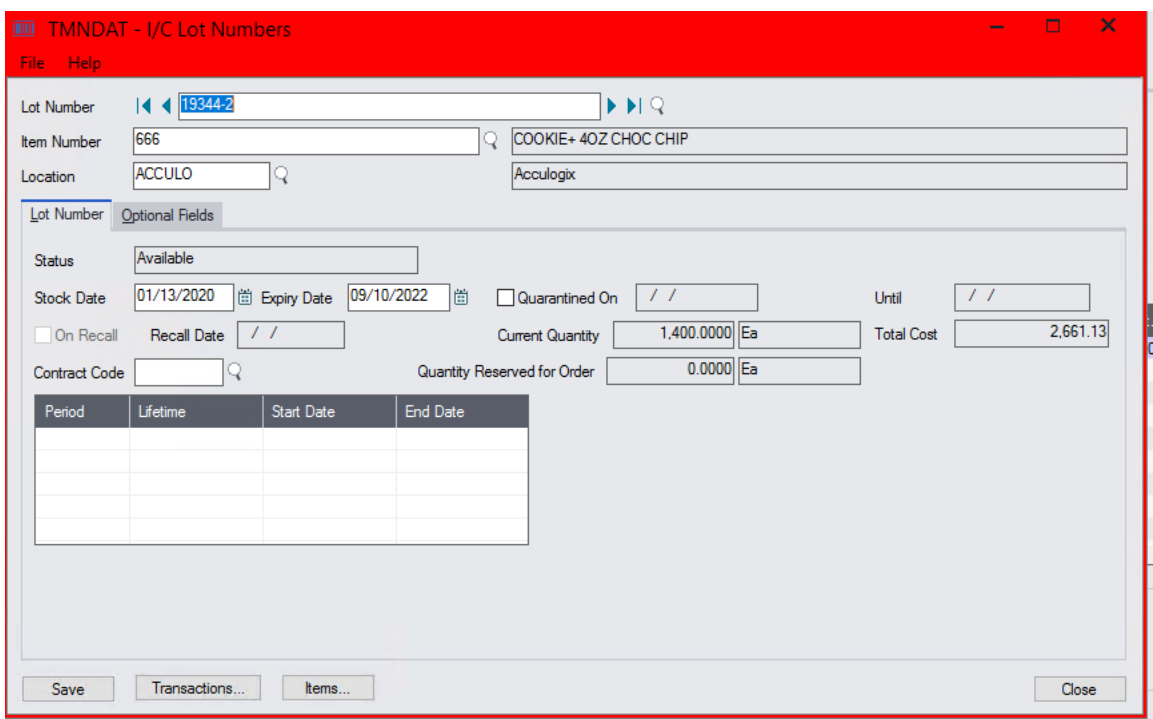

We can see Sage now understands there is 1,400 quantity available.

We will now execute this using the Iman Process (see below) path leading to the sage 300 connector. Keep in mind there are 1400 cookies on this lot for this customer and there are 9 on the shipment.

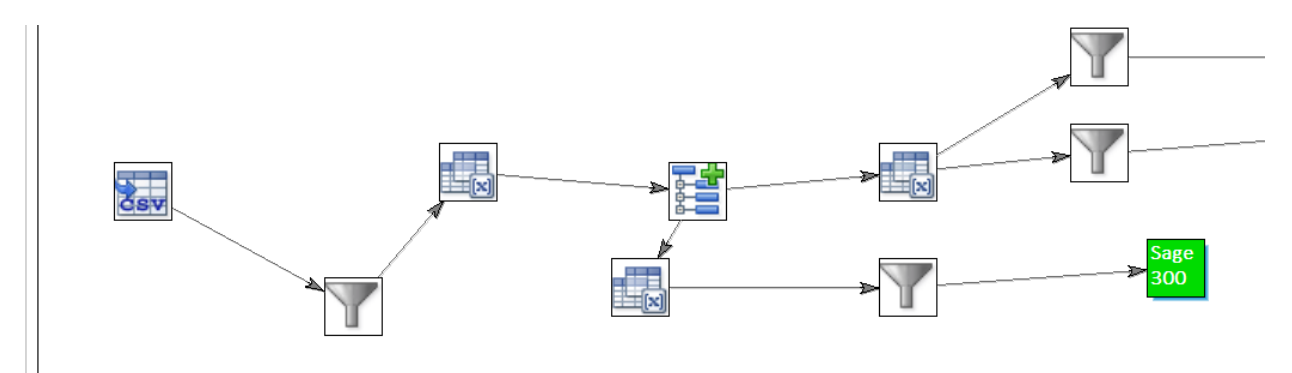

The first step is to create our import file which will target the same shipment for update ensuring we use the right item and lot number and then begin the import. I will post a screenshot of the Sage 300 connector and highlight the fields we are using

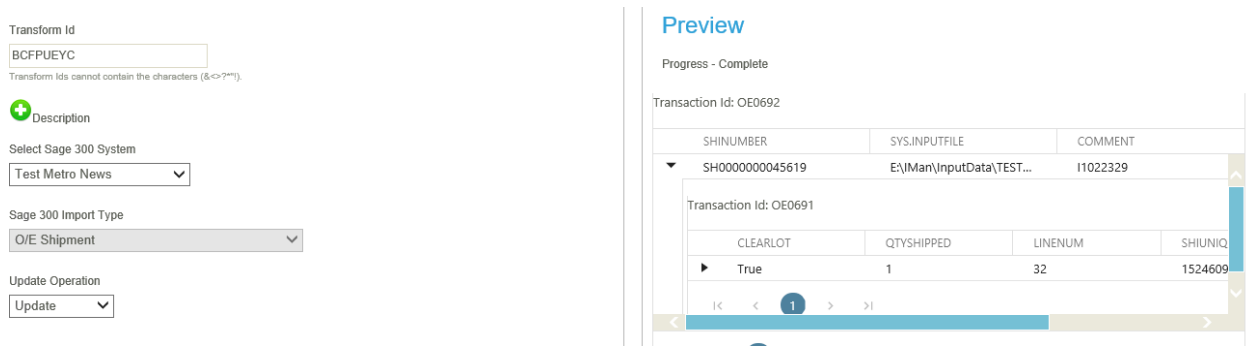

The Clear lots function is set to run, the quantity is being set to 1 (expect to see 1408 in stock now as we put 8 back and instead ship 1) you can also see we are targeting the correct lot number and the correct item

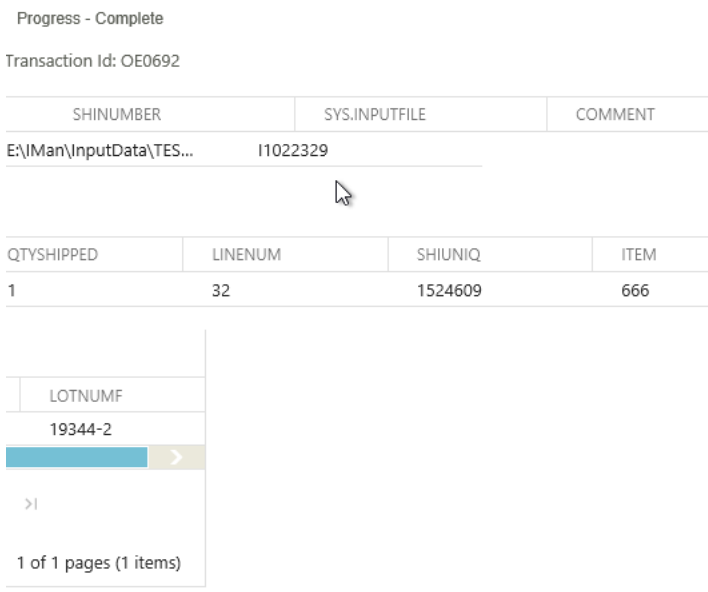

Now we will look at the shipment in question. We can see the quantity is 1 and that's good so far.

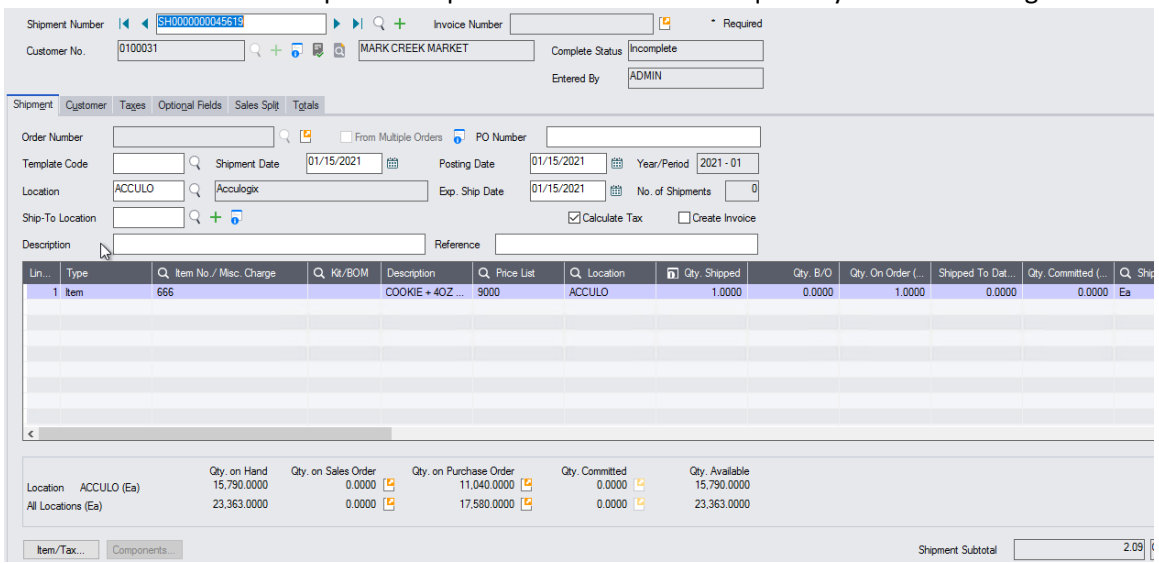

However when we take a look at the IC lot screen we can see the issue, we are not seeing 1408 we are still seeing the same value 1400 which you see above.

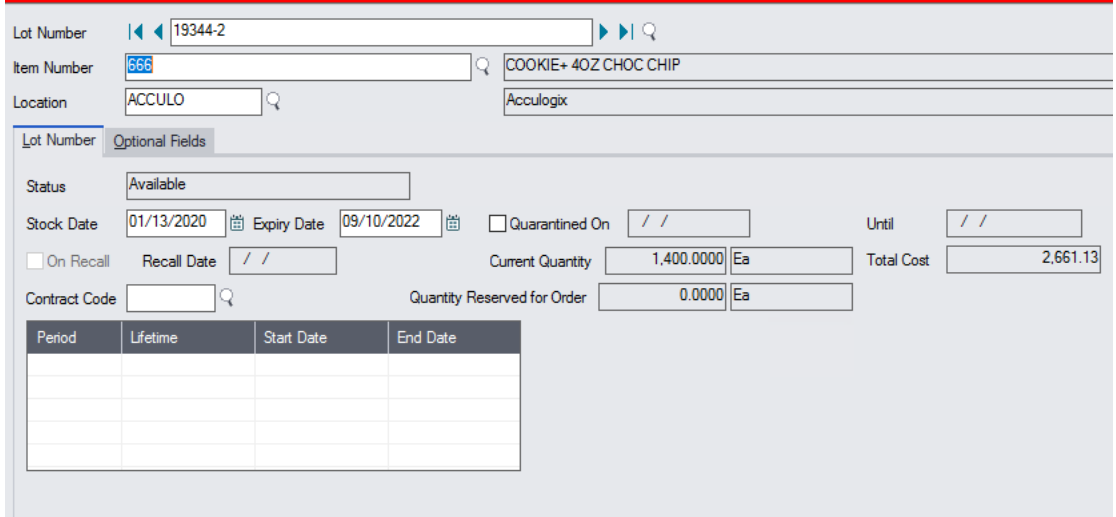